## Go to<https://jobs.coastal.edu/hr>

Do not enter your user name and password on the first screen, instead Authenticate with Single Sign on and select "SSO Authentication" .

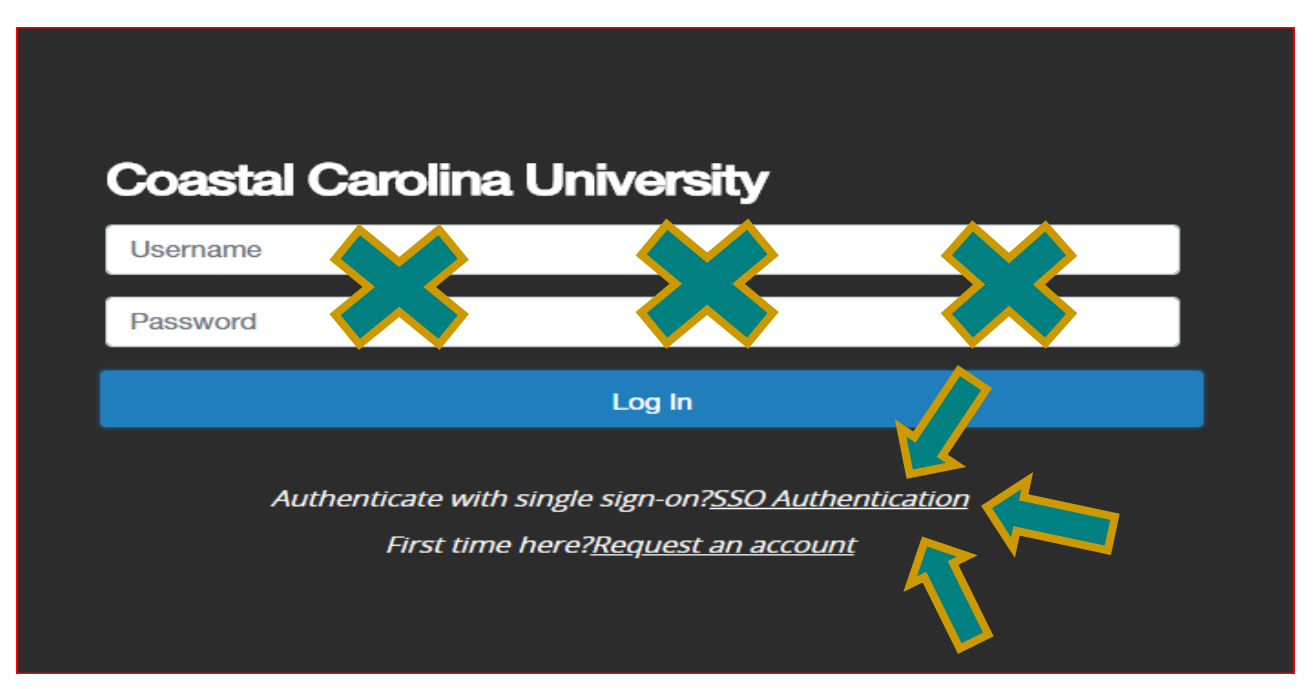

SSO Authentication will take you to a CCU sign on where you will enter your CCU email address and CCU password.

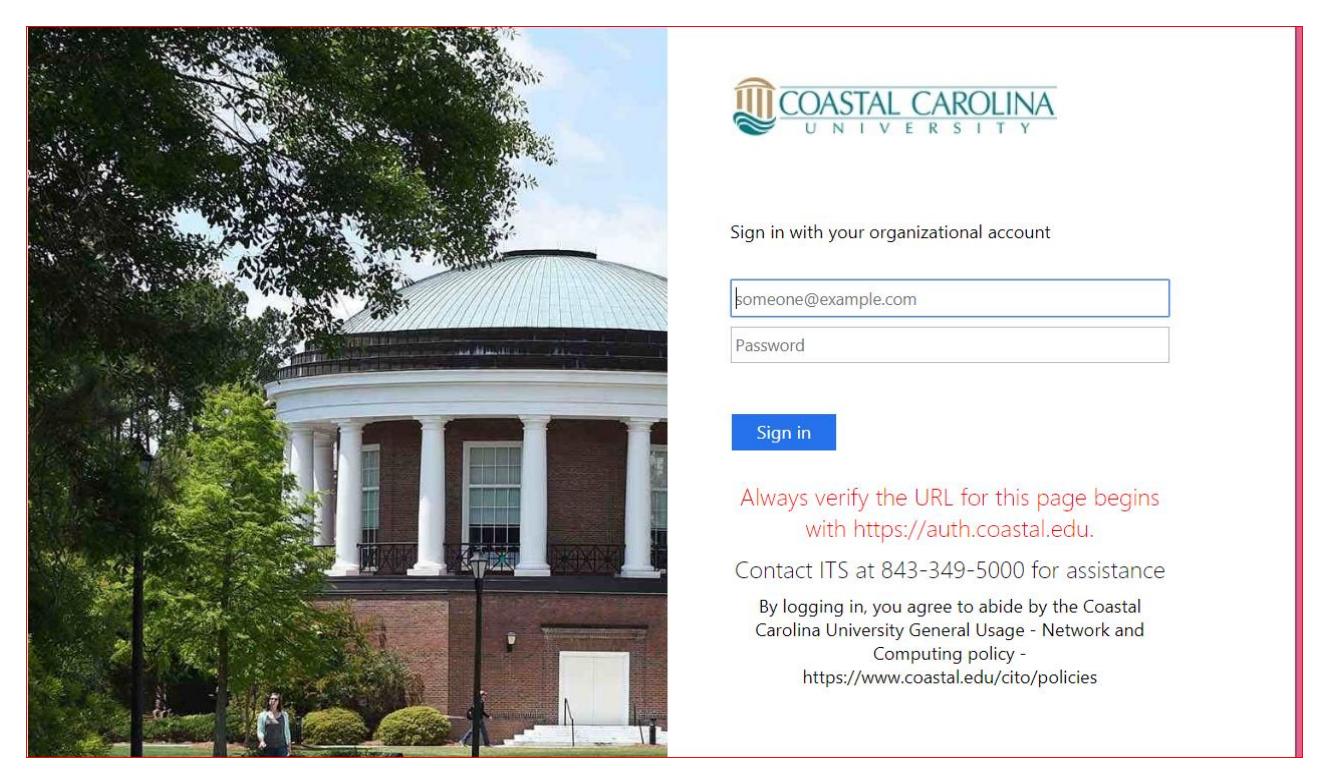

You may need to clear your internet browser history before accessing the new site.